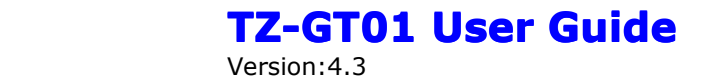

# **TZ-G T01 Personal Personal Tracker Tracker (GPS+SMS+GPRS) (GPS+SMS+GPRS)**

# User Guide

Version 4.3

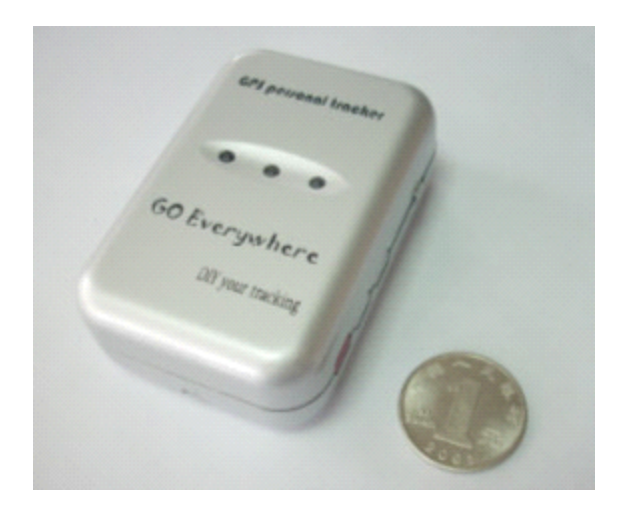

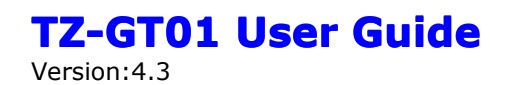

# Content Table

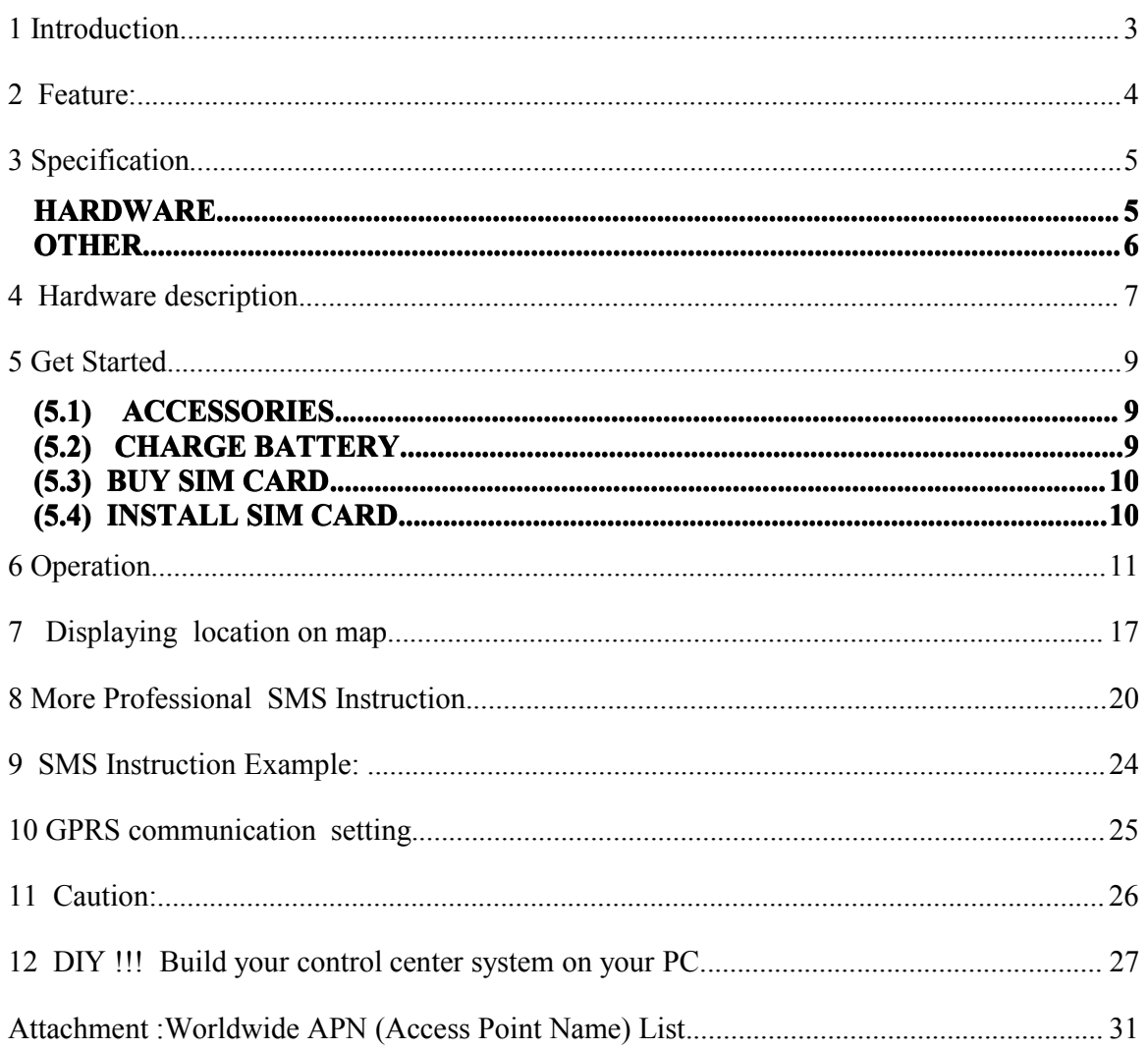

### **T Z-GT01 User Guide** Version:4.3

### <span id="page-2-0"></span>**1 1 1 1 1 1 Introduction Introduction**

TZ-GT01 is <sup>a</sup> personal remote position device with build-in GPS and GSM/GPRS modules. It is <sup>a</sup> small size, high accuracy remote location tracking device. Based on GPS satellite , it provides accurate position information under dynamic conditions . Personal remote position device transmit the longitude and latitude coordinate to authorized cell phone.

You can use these features for protecting and searching children and old persons. Further , you can use it as <sup>a</sup> security purpose and other purpose which needs remote positioning such as asset protection and animal tracking.

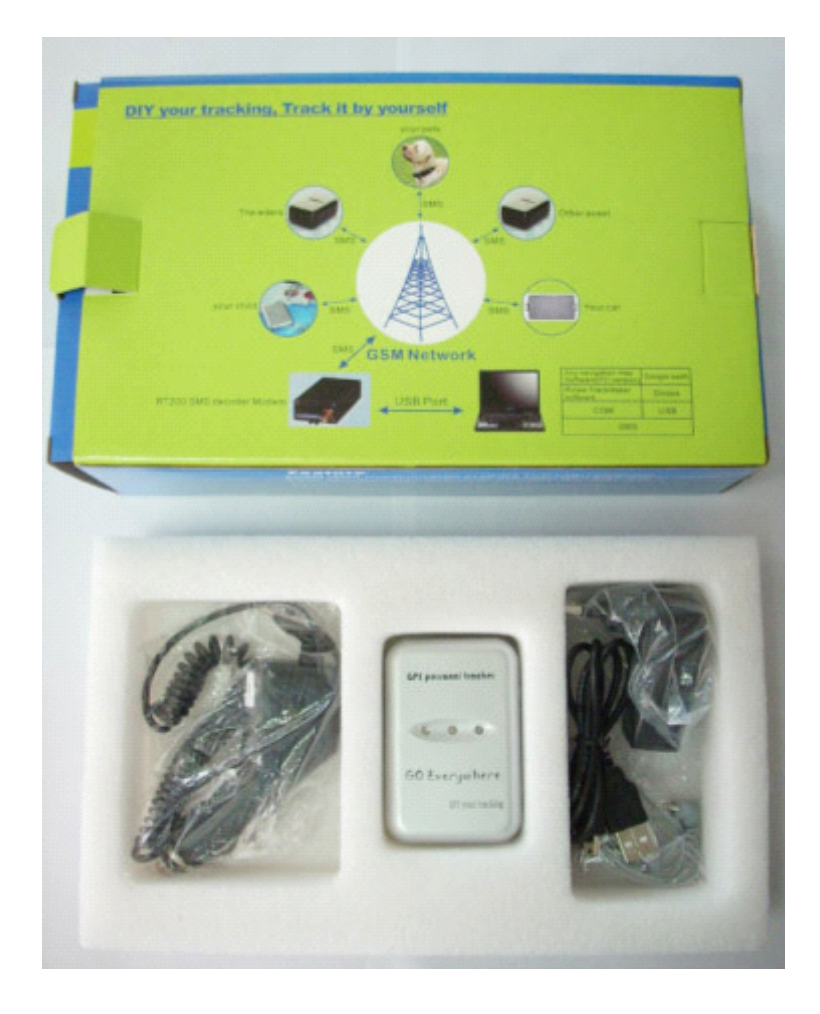

Version:4.3

# <span id="page-3-0"></span>**2 Feature: Feature:**

- Build-in GPS personal locator.
- GSM /SMS communication or GPRS TCP/UDP connection .
- ◆ Works worldwide! Support 4-frequency GSM 850/900/1800/1900 MHZ.(Optional)
- High sensitivity,New technology and latest GPS SiRF-Star III chipset! Excellent for fixing the position even at <sup>a</sup> weak signal status. Work well even in areas with limited sky view like urban canyons .
- Compact size, and smaller than one name card. Easy to hide
- Very Low power consumption
- ◆ Fast Signal Acquisition
- $\bullet$  Support single location and continuous tracking
- Support location triggered by tracker
- Support location triggered by authorized cell phone
- Support alarm and remote monitor
- Support quick dialing buttons for 2 preset phone numbers
- Support check location by SMS and Internet
- $\blacklozenge$  Monitors can track the person without interfering him, LIVE! Real-Time tracking!
- Locate the locator holder by the mobile phone via SMS (short messaging system).
- SOS button send out exact location for immediate rescue/action.
- Geo-fencing to restrict movement to <sup>a</sup> defined radius.
- No monthly service charges to be paid to the call center

### *New feature:*

- $\star$  with optional external battery (extend to work for 2-3 days);
- $\star$  optional pet collar ;
- ★ **DIY** Tracking! Working with Tzone Digital's SMS modem **,customer ,customer can watch the position position and trace of their object on the map real-time real-time automatically automatically ,without ,without monthly payment ,without ,without any manual input. Support Support almost all navigation navigation map ,include ,include Google earth.**

Version:4.3

# <span id="page-4-0"></span>**3 Specification Specification**

<span id="page-4-1"></span>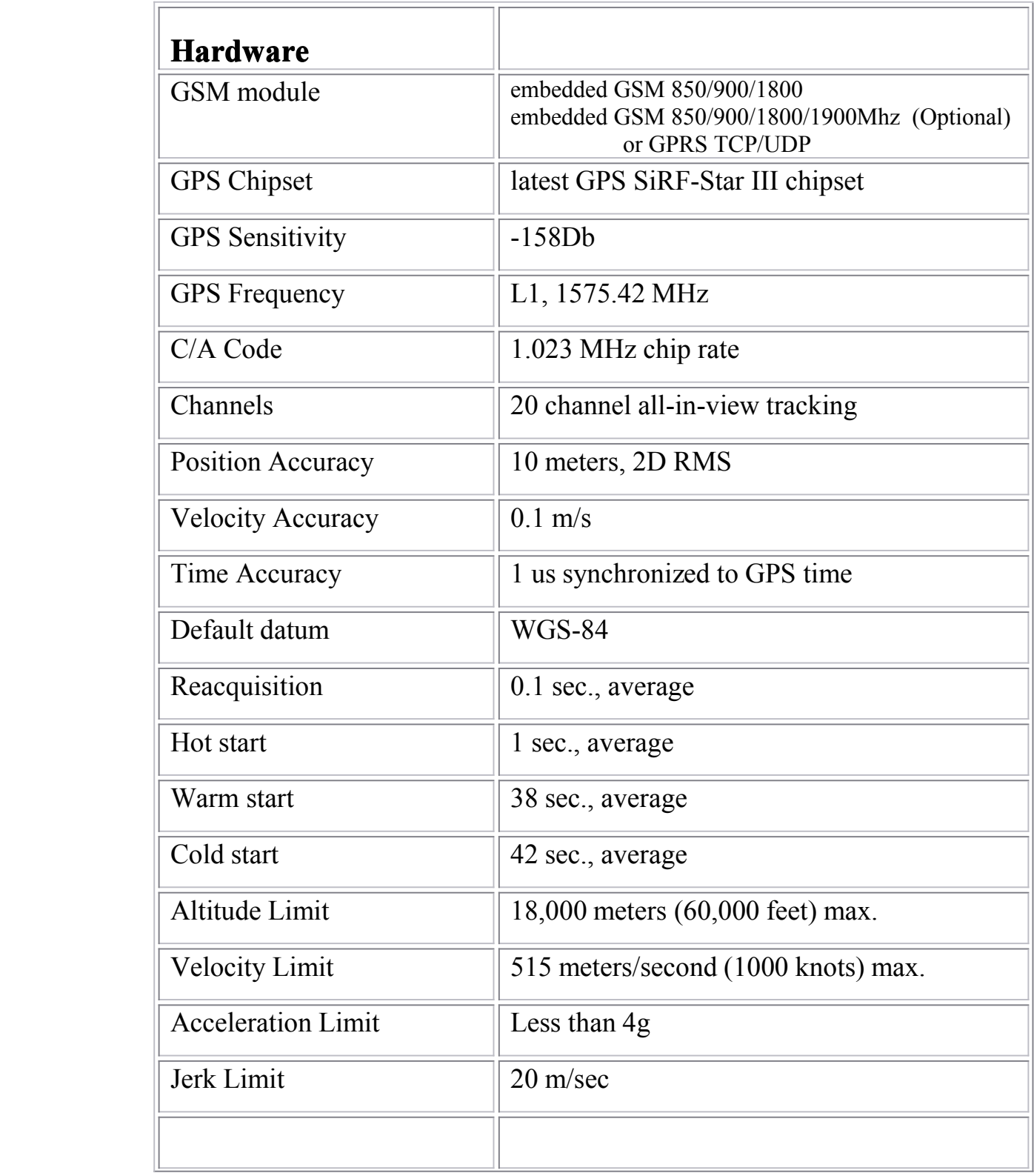

<span id="page-5-0"></span>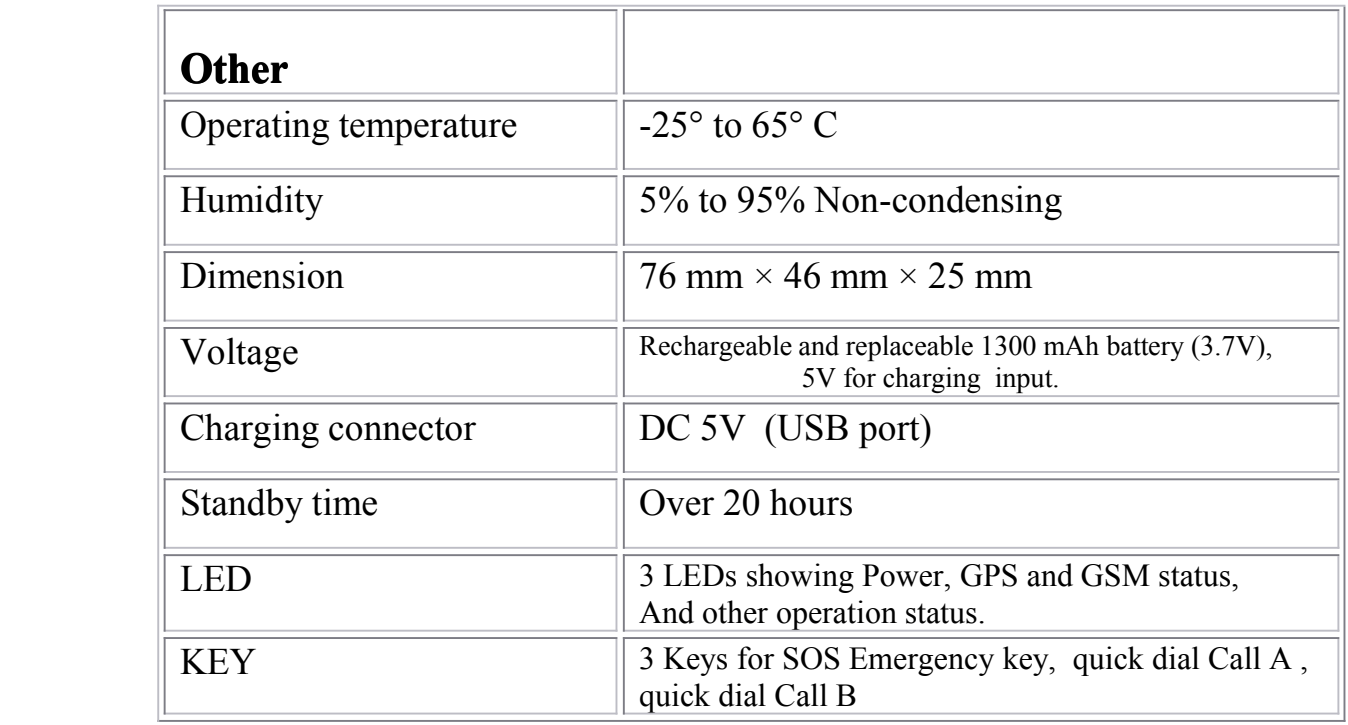

### **T Z-GT01 User Guide** Version:4.3

# <span id="page-6-0"></span>**4 Hardware Hardware description description**

Red LED --- indicate power state:

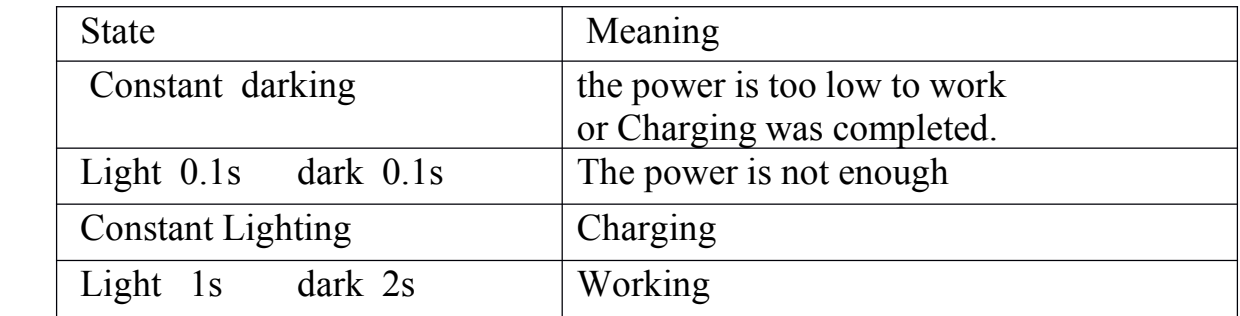

Blue LED -- indicate the GPS signal state:

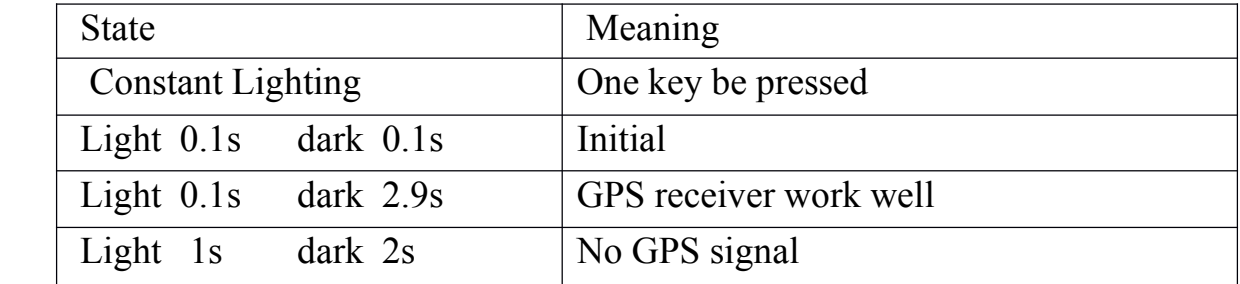

Green LED -- indicate the GSM signal state:

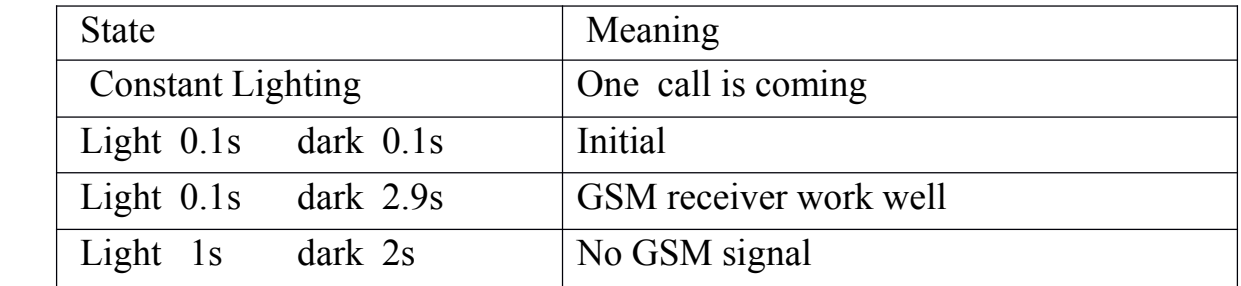

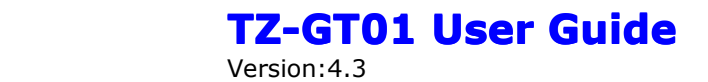

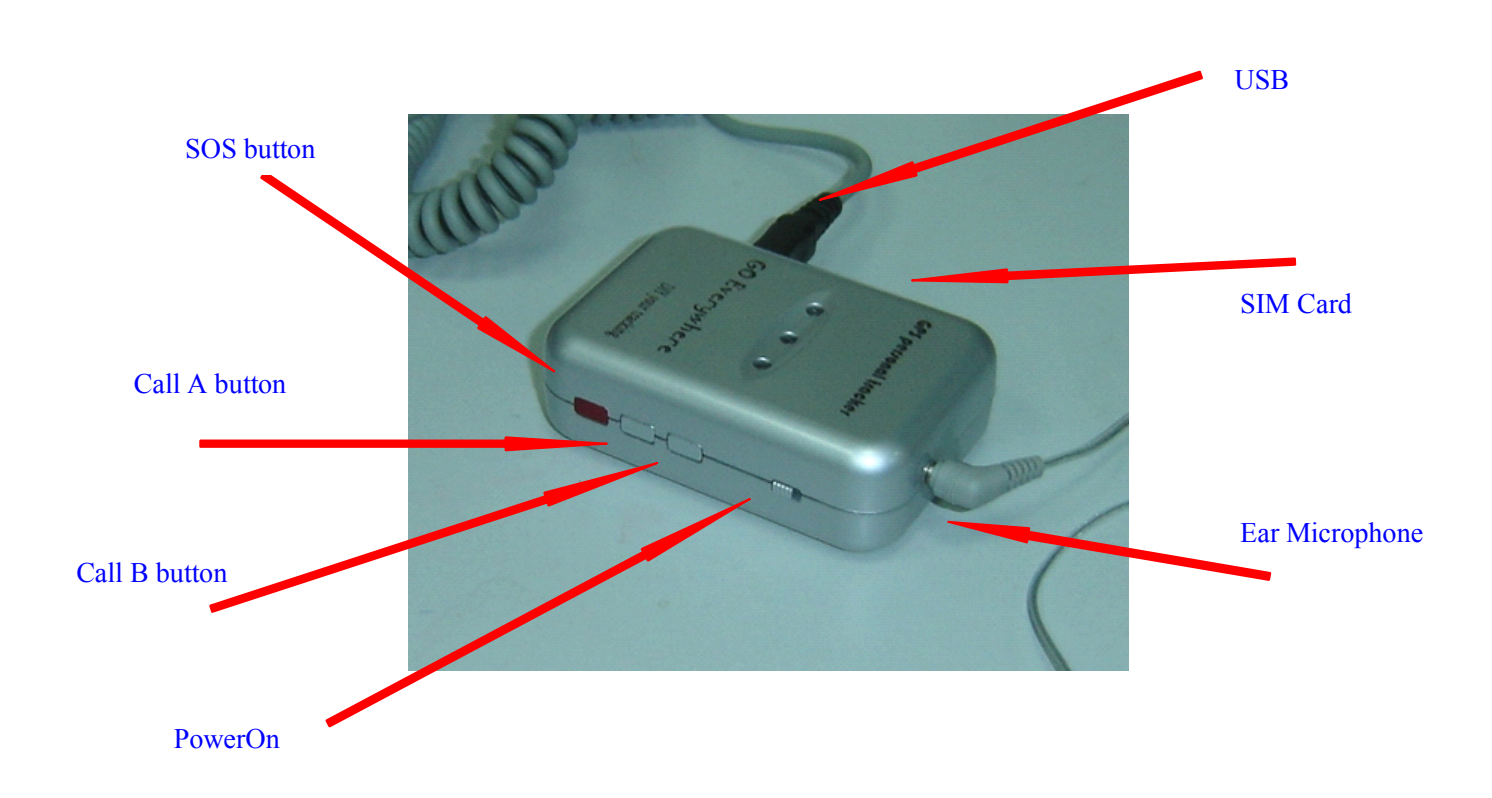

### Button Function description

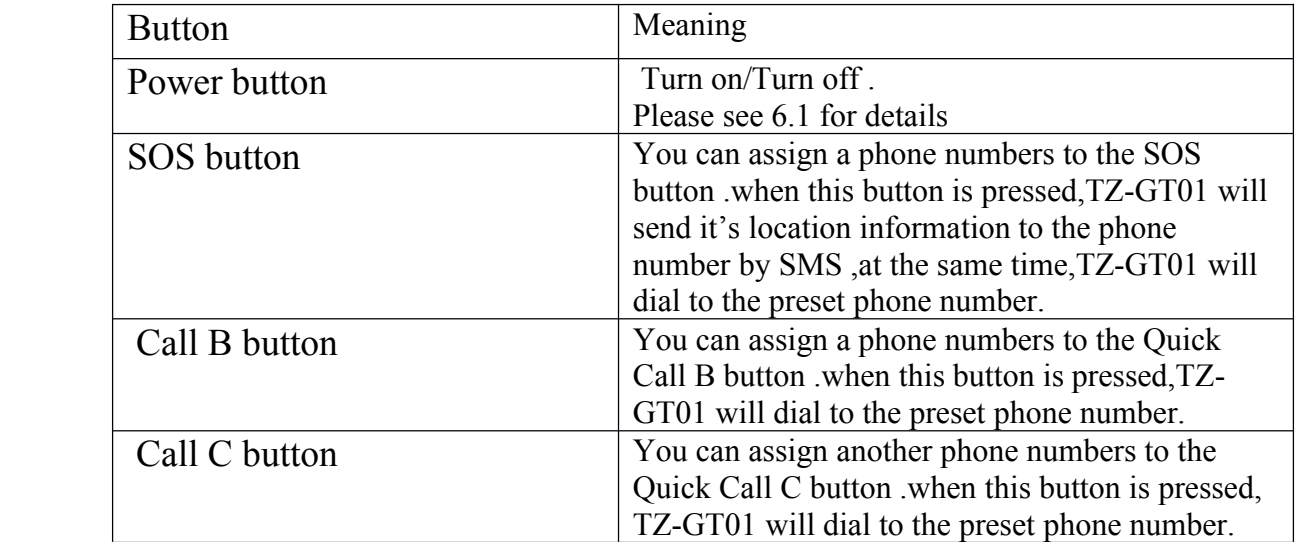

Version:4.3

# <span id="page-8-1"></span><span id="page-8-0"></span>**5 Get Started Started**

### **(5.1) Accessories**

- 1. TZ-GT01
- 2. USB charged cable
- 3. Charger and car charger
- 4. Earphone with mini microphone
- 5. Accessory CD

### <span id="page-8-2"></span>**(5 .2 ) C harge battery battery**

Before you can use the TZ-GT01, you must FULLY charge the battery by USB cable at least **2** hours under the poweroff condition.

Charger state indicate :

Red light is On, it indicates that it is in charging. Red light is Off , it indicates that charge completed.

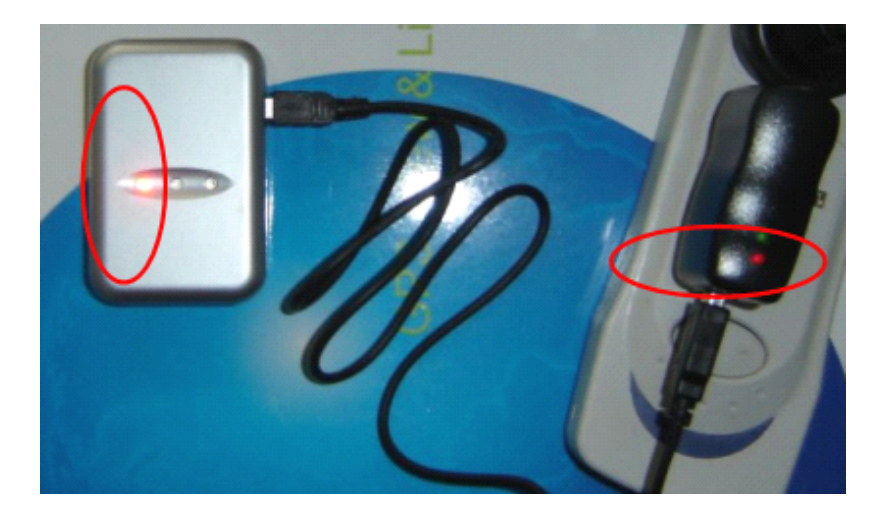

<span id="page-9-0"></span>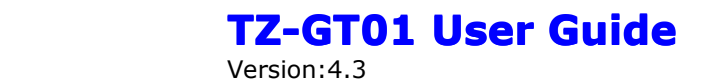

### **(5.3) Buy S IM card**

Buy SIM card from local service provider .

( note: Please make sure that your SIM card support SMS function and have enough deposit )

### <span id="page-9-1"></span>**(5.4) Install S IM card**

Insert SIM card to TZ-GT01 as following picture shows.

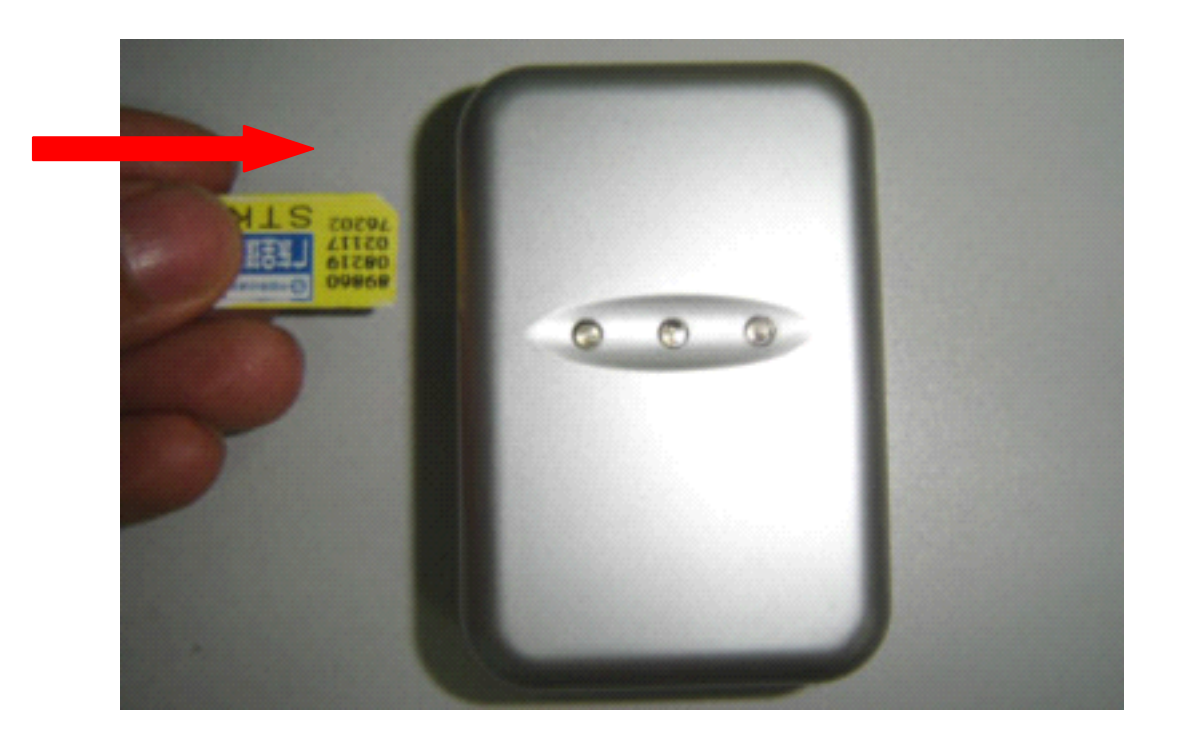

# <span id="page-10-0"></span>**6 Operation Operation**

### (6.1) Turn On / Turn Off

Turn on :

When the device is off ,press the power button to on side and wait for about 20 seconds .It will enter standby mode .**It is suggested that you be** a outer place where it can receive the better GPS signal when you turn on the device.

Turn off :

When the device is on ,press the button to off side and wait for 3 seconds .When the LEDs go out ,it indicates that the device is turn off for sure.

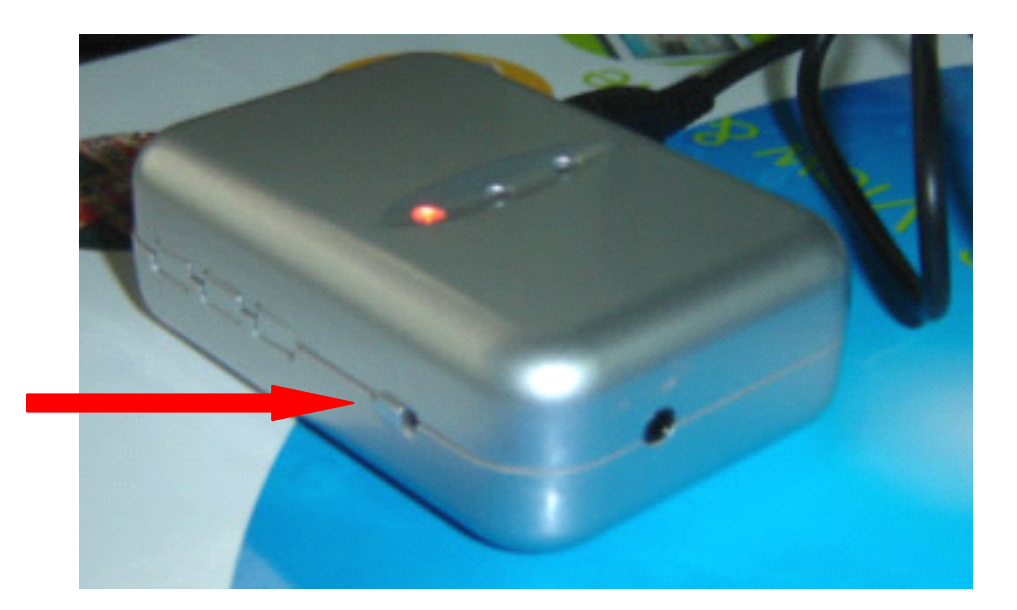

**( Tips: How to get better GPS signal: signal:**

- **1 Working outdoor,TZ-GT01 outdoor,TZ-GT01 can get better GPS signal;**
- **2 The front side of TZ-GT01 TZ-GT01 should be placed toward sky. )**

(6.2) Apply for one position service

No matter where you are ,when you want to know the position of your vehicle , send <sup>a</sup> SMS or make <sup>a</sup> telephone call to TZ-GT01;it will repor<sup>t</sup> its location back to you by SMS .

Edit <sup>a</sup> message as following format, then send it to TZ-GT01: Format: W+Password+, +000 *( init password is : 000000)*

For example: W000000,000

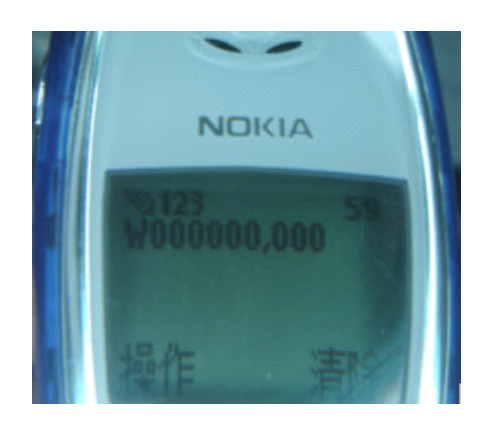

The TZ-GT01 send back one SMS ,which including the position information

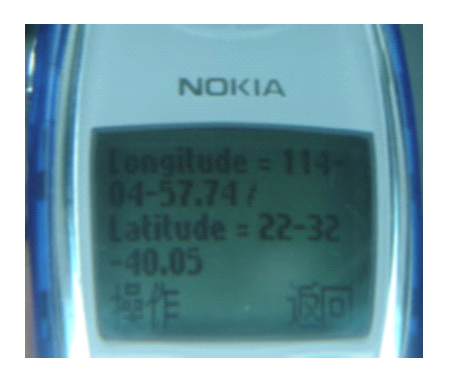

Position Data means :

Longitude =  $114$  degree - 04 cent -  $57.74$  second Latitude =  $22$  degree -  $32$  cent -  $40.05$  second

**( Tips: Apply for one position position service service by another another easier way :**

- **(a) Dial up the TZ-GT01 TZ-GT01 number by your mobile phone**
- **(b) After listening listening the ring of TZ-GT01 for 10~20 seconds, the phone ring** off the phone **))**
- **(c) Then, after 20 second, your mobile phone will receive receive the Position Position SMS.**

(6.3). Set <sup>a</sup> prese<sup>t</sup> time interval for tracking repor<sup>t</sup> function

Tracking repor<sup>t</sup> function can be turned on or off according to the requirements of the user .**Tracking Tracking function function will continually continually report vehicle position until it get stop command.** In this tracking mode,TZ-GT01 will send one position message at a preset time interval.

*(it is say that TZ-GT01 will sendone position message every time interval )*

Step1: Edit a message as following format, then send it to TZ-GT01: ----- W+Password+,+002,+XXX *(Note : XXX Unit: preset minutes interval -- if XXX=000 it is STOP tracking )*

For example : W000000,002,005 *(its means is TZ-GT01 will sendPosition Data each 5 minute.)*

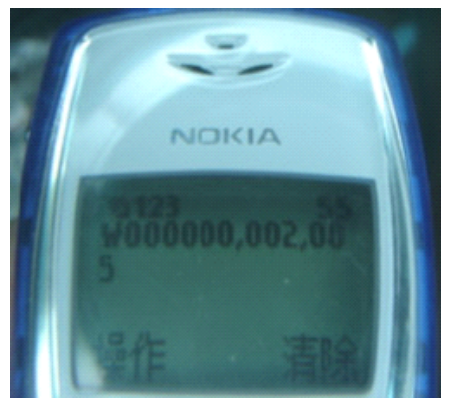

Step 2: TZ-GT01 will send back one SMS ---Set Time(preset time interval) OK

In this example ,the SMS is Set Time (005 Min) OK

This SMS means that TZ-GT01 is in tracking mode now and preset time interval is 5 minutes.

Step3.: TZ-GT01 will send back position SMS at present time interval.

In this example ,the SMS will sendback position data at every 5 minutes. The target phone will receive the Position Data each 005 minute.

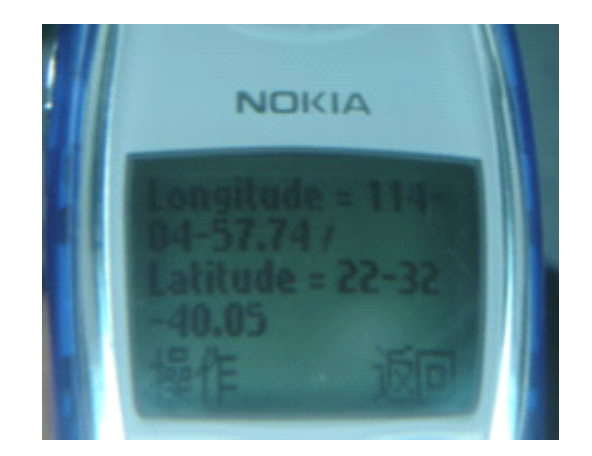

Position Data means :

Longitude =  $114$  degree - 04 cent -  $57.74$  second Latitude =  $22$  degree -  $32$  cent -  $40.05$  second

*( Note: if SMS show: Longitude <sup>=</sup> 000 degree - 00 cent - 00second Latitude <sup>=</sup> 00 degree - 00 cent - 00second*

*It means that GPSsignal is too weak to work well )*

 $(6.4)$ . Stop continuous tracking report function

This function is used to turn off tracking repor<sup>t</sup> function.

Edit <sup>a</sup> message as following format, then send it to TZ-GT01: Format: W+passwaord+,+002+,+000 For example : W000000,002,000

The TZ-GT01 will send back one SMS-----Stop Timer OK. This message means tracking repor<sup>t</sup> function is turned off.

 $(6.5)$  Set preset phone number for SOS key.

This function is used to set what telephone number will be dialed when press SOS key..

Edit <sup>a</sup> message as following format ,then send it to TZ-GT01 W+password+,+003+,+3+,+1+,+ area number +telephone number For example "W000000,003,3,1,008613628888444" **CTO1 User Guide**<br>
This function is used to turn off tracking report function.<br>
Foliot a message as following format, then send it to TZ-GT01:<br>
From the TV-GT00 will send back one SMS—-Stop Timer OK. This<br>
The TV-GT01 wil

Meaning: when the SOS button is pressed for less than 1 seconds, the TZ-GT01 will send one Alarm SMS to "0086 13628888444", and then dial " 0086 13628888444".

*Note:*

*(a) After SOS button be pressed, you can call and talk with another people by ear microphone*

*(b) Press the Call B, you can hang up the call or cancel theSOS call*

 $\left(c\right)\,$  After press the SOS key, IZ-GT01 do not go into normal state until you press Call B *to cancel the SOS call* 

*(note: About area number* 

*According different service provider, you may add need the area number or not, and the area number may be different.*

*So, please you try it by some different area number )* 

(6.6) Make <sup>a</sup> SOS help

This function is especially useful when in emergency. When SOS key is pressed,TZ-GT01 will in SOS state and send SOS alram SMS and position data SMS to prese<sup>t</sup> phone number. At the same time,TZ-GT01 will dial prese<sup>t</sup> telephone number. When the telephone pick up,2 way communication starts. **thereof Solution** is especially useful when in emergency. When SOS key ssed, TZ-GT01 will in SOS state and send SOS alram SMS and on data SMS to preset theohome number. At the same time, TZ-will dial preset telephone numb **therefore System Start Start Start Start Start Start Start Start Start Start Start Start Start Start and SOS sharm SMS and Start SMS to preset phone number. At the same time, TZ-<br>Il dial preset telephone number. When the** 

When the SOS button is pressed for less than 1 seconds, <sup>a</sup> SOS help is make.

### (6.7) Cancel <sup>a</sup> SOS call

When in SOS state ,press Call B key to hang up the phone, exit SOS state and return normal state.

### **(6.8) Dial preset phone number by Call B or Call C**

**Press the Call B button/ Call C button for less than 1 seconds, TZ-GT01** will call the according preset phone number, then you can talk **with another another people. people.**

**I f you completed completed this talking, talking, you can hang up the calling calling by pressing pressing the Call B button. button.**

**(6.9) Receive one incoming incoming call**

**W hen one call coming, the green light will light , you can press SOS key to receive the calling, then talk with another another people by ear microphone. microphone.**

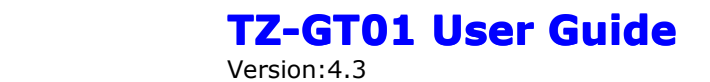

### <span id="page-16-0"></span>**7 Displaying Displaying location location on map**

(7.1) download google earth software from <http://earth.google.com/>

(7.2) Start the Google Earth software.(For more information about Google Earth software, please refer to <http://earth.google.com/>) As following picture shows:

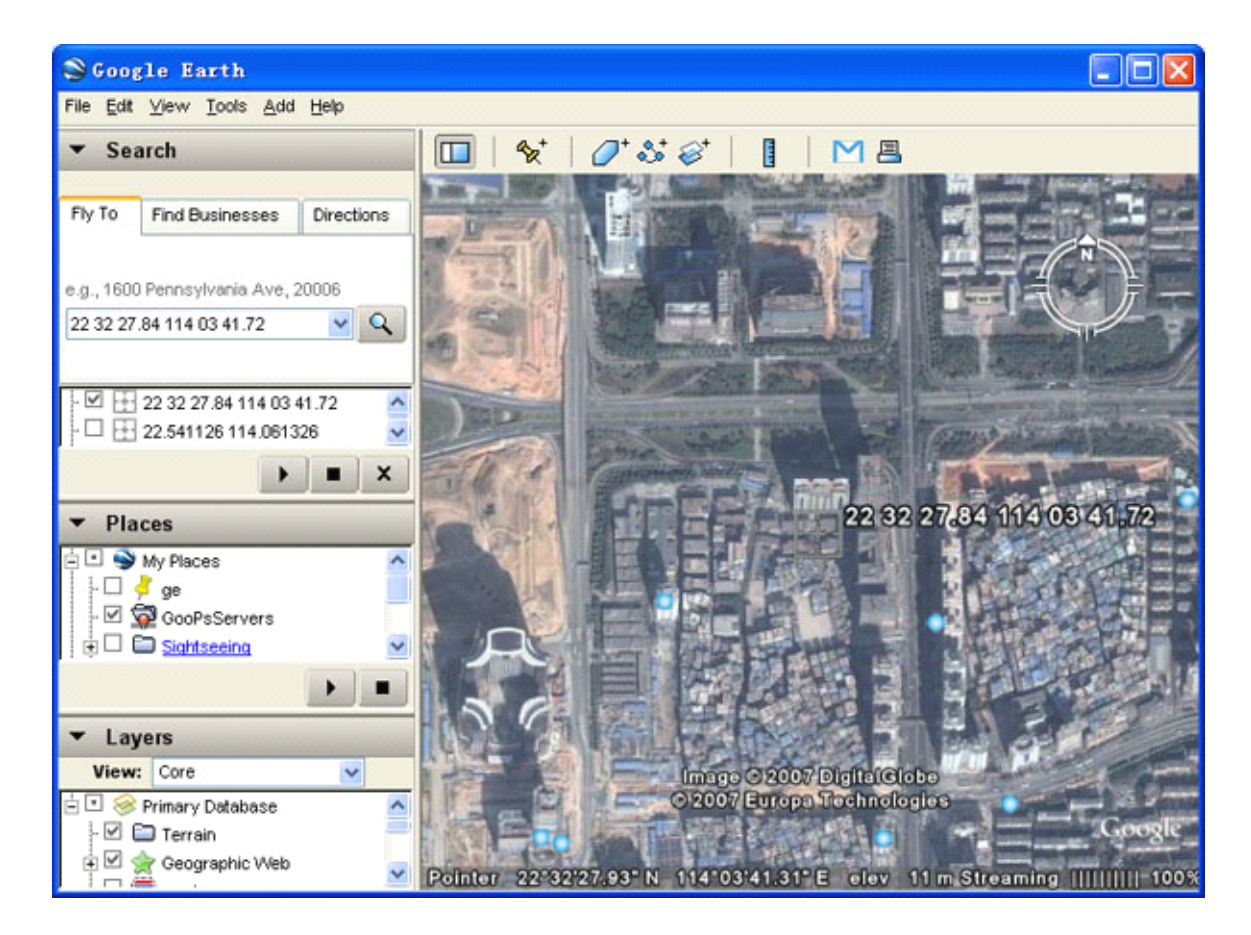

*(Note: pay attention to change the Position Data Format)*

Or you can start the Internet Explorer and type "http://maps.google.com" to connect to Google Map website for displaying the location map.

(7.3) You can ge<sup>t</sup> the latitude & longitude data by sending "W+Password+,

### **T Z-GT01 User Guide** Version:4.3

+000" SMS command Code to the GPS Tracker TZ-GT01. Input the latitude and longitude that you receive from SMS and click on search button. The Google earth will display the location map for you.

(7.3) Or you can use local map software on **PDA** or

**Car Navigation Navigation Device** , input the Position Data.

*(Note: pay attention to change the Position Data Format)*

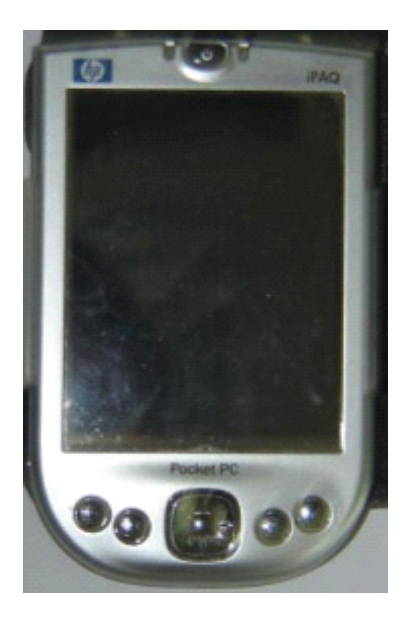

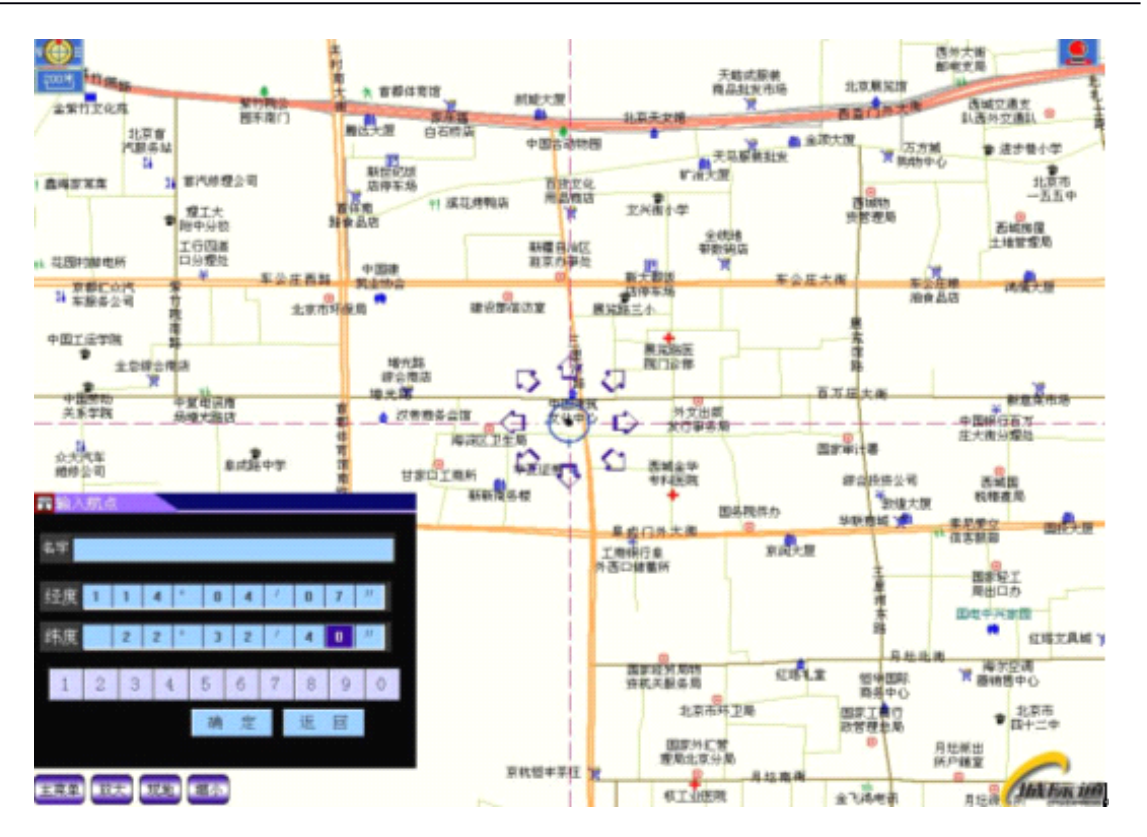

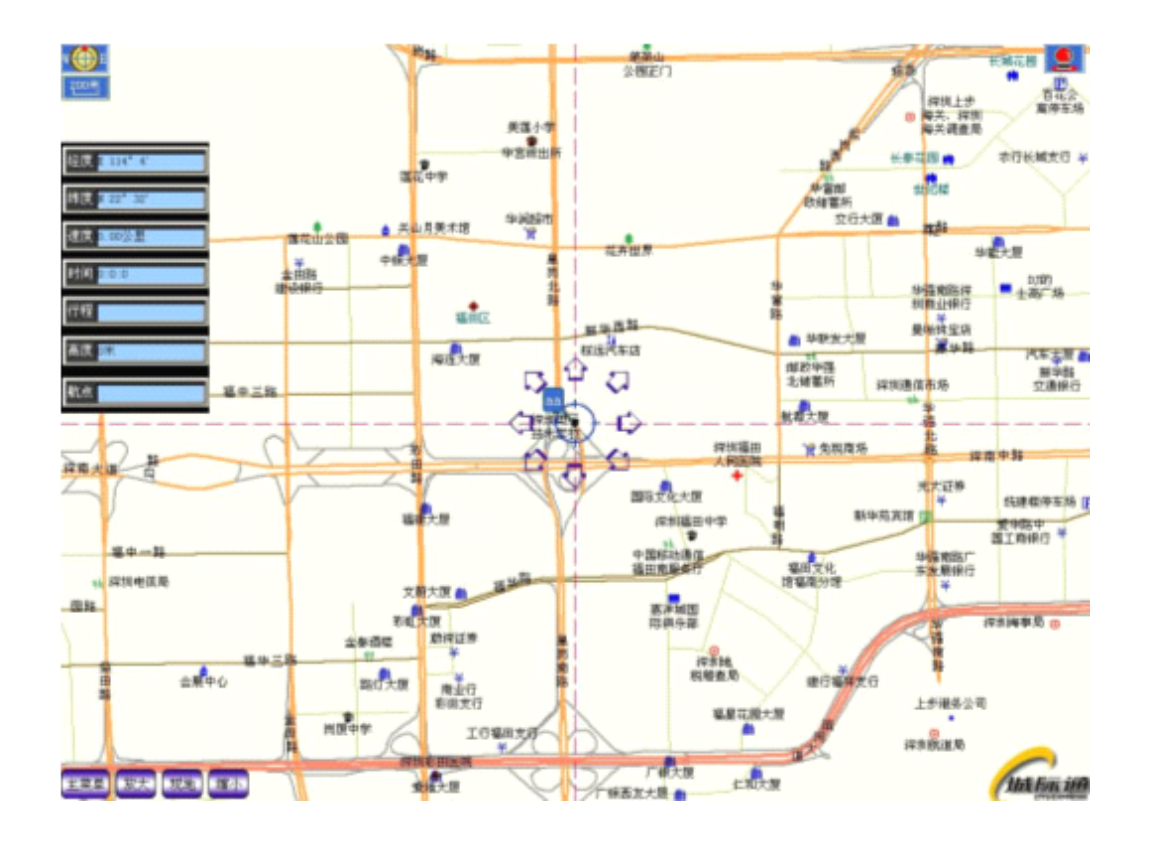

# <span id="page-19-0"></span>**8 More Profession Profession al SMS Instruction Instruction**

### \*\*\*\*\*\* is user password , and init password is 000000

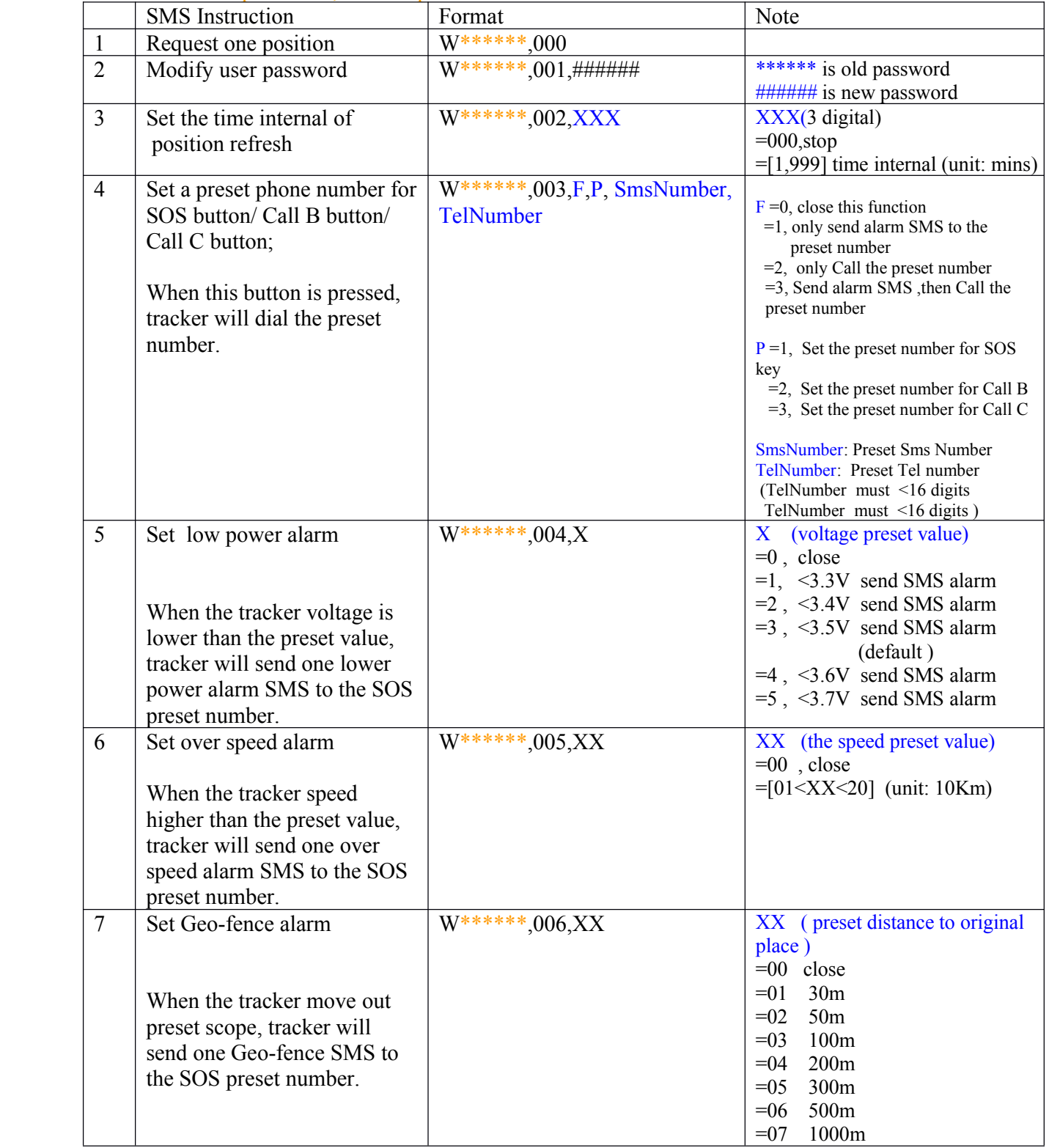

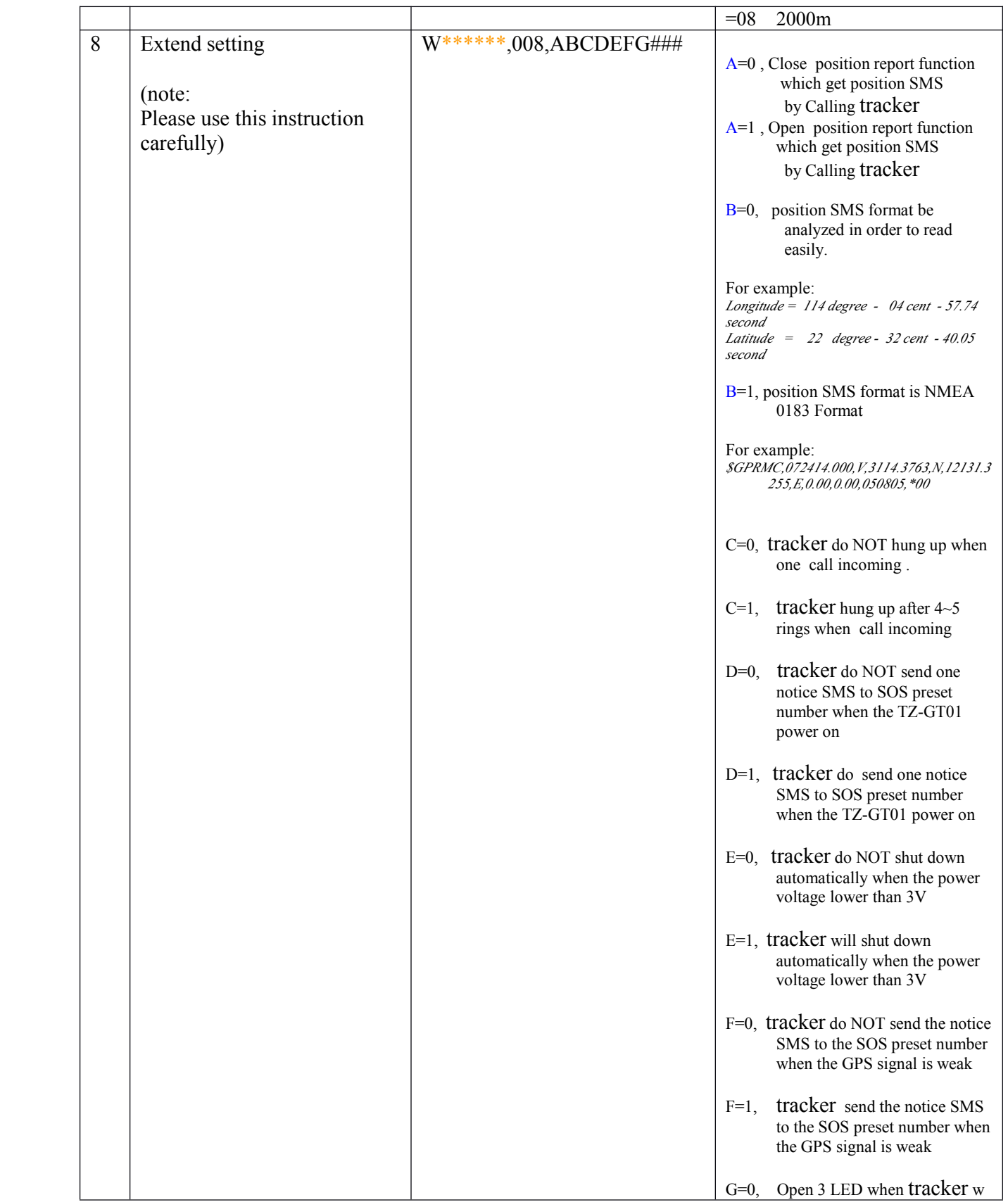

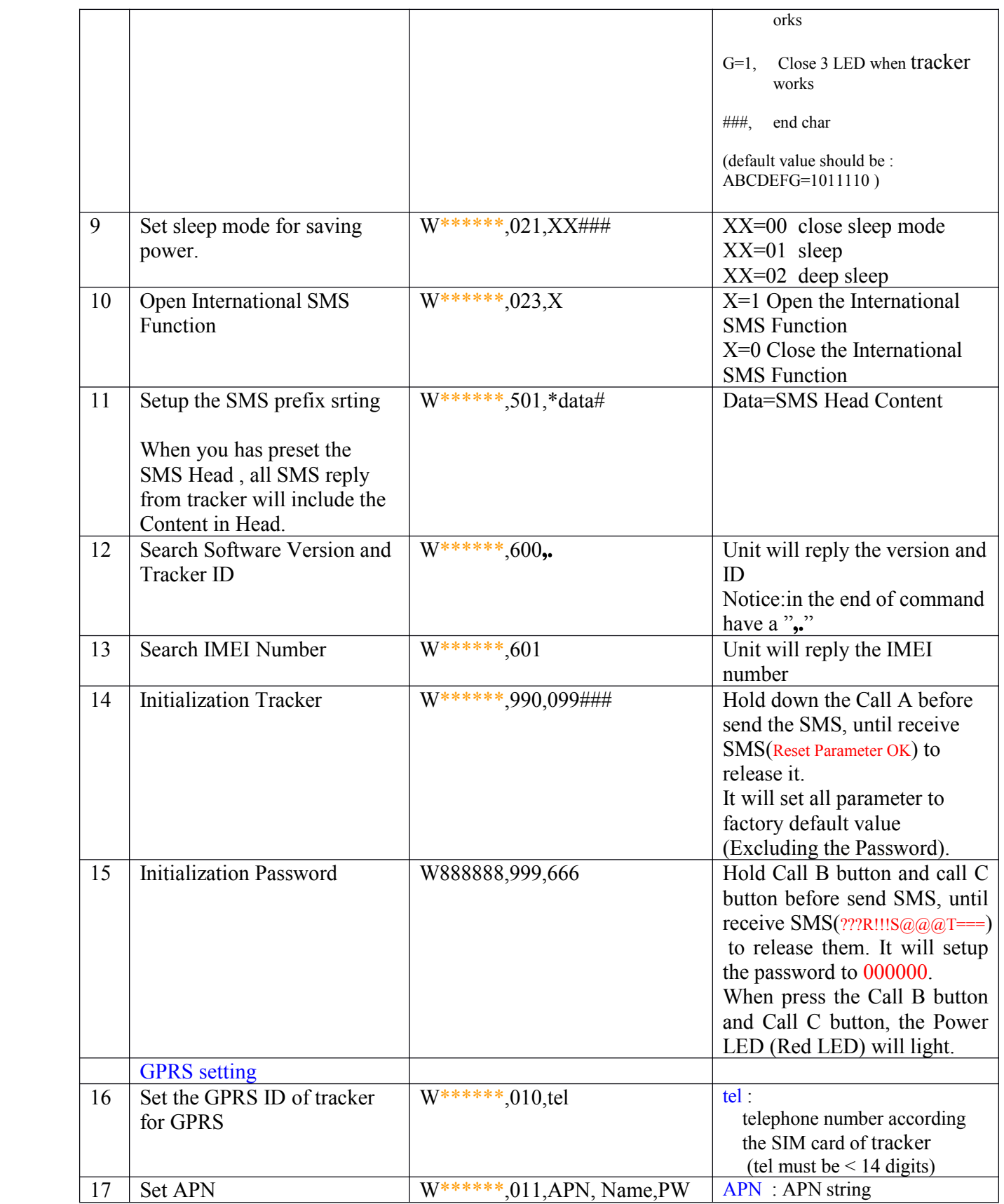

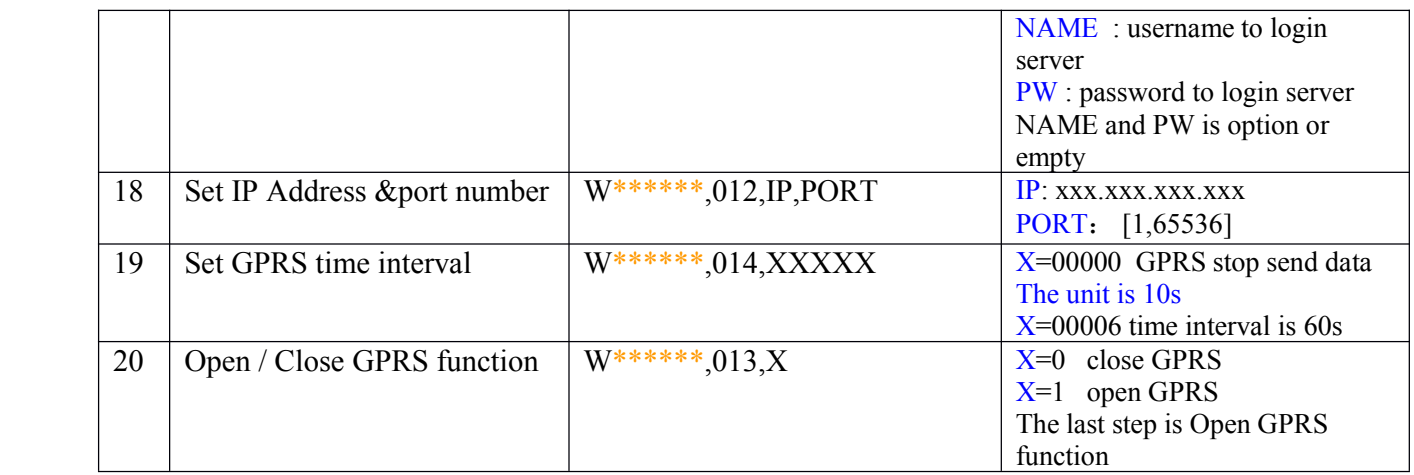

### **T Z-GT01 User Guide** Version:4.3

# <span id="page-23-0"></span>**9 SMS Instruction Instruction Example: Example:**

(1) Send Instruction " $W^{*****},000"$ 

Meaning: Apply one position, TZ-GT01 will reply one position SMS

(2) Send Instruction " $W^{*****}$ ,002,005"

Meaning: Set the time internal of position refresh, TZ-GT01 will replay one position SMS each 5 minutes.

(3) Send Instruction "W\*\*\*\*\*\*,003,3,1,(area number)+13628888444"

Meaning: when the SOS button be pressed, the TZ-GT01 will sendone SMS to "13628888444", **and** then dial up "13628888444". --

(4) Send Instruction "W\*\*\*\*\*\*,003,3,2, (area number) +  $13628888444$ "

Meaning: when the Dial button A be pressed, the TZ-GT01 will sendone SMS to "13628888444", **and** then dial up "13628888444"

(5) Send Instruction "W\*\*\*\*\*\*,003,1,3, (area number) + 013628888444"

Meaning: when the Dial button B be pressed, the TZ-GT01 will **only** send one SMS to "13628888444".

- (6) Send Instruction " $W^{*****}$ , 005, 03"
	- Meaning: when the speed is up 30 km/h, the TZ-GT01 will sendone Alarm SMS the mobile phone linking to SOS alarm

<span id="page-24-0"></span>Version:4.3

# **10 GPRS commu nica ti on s ett ing CMNETCMNET**

step1: make sure that your SIM card in TZ-GT01 have the GPRS faction

Step2: Set the phone number of TZ-GT01 by send one SMS:

SMS Format: W\*\*\*\*\*\*,010,tel

For example : **W000000,010,13616165678**

TZ-GT01 will response one SMS to check it.

Step3 : Set IP address and Port by send one SMS

SMS Format: W\*\*\*\*\*\*,012,IP,PORT

For example : **W000000,012,2 02.116.11.12 , 8000**

TZ-GT01 will response one SMS to check it.

Step4: Set APN SMS format : W\*\*\*\*\*,011, APN

For example :

**W000000,011, W000000,011,**

Step5: Enable GPRS function

SMS format: **W\*\*\*\*\*\*,013,X W\*\*\*\*\*\*,013,X**

For example: W00000, 013, 1

TZ-GT01 will response one SMS to check it.

- *( Note: 1 TZ-GT01 default value is GPRS Disable 2 SMS W0000,013,0 is disable GPRS function )*
- Step6 : According to GPP communication protocols of TZ-GT01, the server can analyses the GPRS data. Or According to NMEA V3 protocol , the server can analyses the GPRS data.

# <span id="page-25-0"></span>**11 Caution: Caution:**

- a) This device is not design for water-proof, and you must use the water-proof bag accessory
- b) This device must work with GPRS/GSM network.
- c) Make sure enough deposit in the SIM card to avoid any in convince.

### **T Z-GT01 User Guide** Version:4.3

### <span id="page-26-0"></span>**12 DIY !!! Build your control control center system on your PC**

Tzone GPS provide one low cost solution help you build your control center system on your PC, which is very cheaper than other center system.

You NEED: *---- ( very low cost )*

- (1) Google Earth Plus ( <http://earth.google.com/products.html> ) Or any other navigation map software (PC version)
- (2) one PC
- (3) TZ-GTM01 SMS modem ( provided by Tzone GPS)
- (4) TZONE Modem\_Center software on PC (provided by Tzone GPS)
- (5) Some TZ-GT01 ( provided by Tzone GPS)

# **T Z-GT01 User Guide** Version:4.3 TZ-GT01 TZ-GT01 TZ-GT01 TZ-GT01 SMS **GSM Network** SMS USB PortTZ-GTM01 SMS modem Tzone TrackMaker software

+ any navigation map software/google earth

Version:4.3

### Google earth

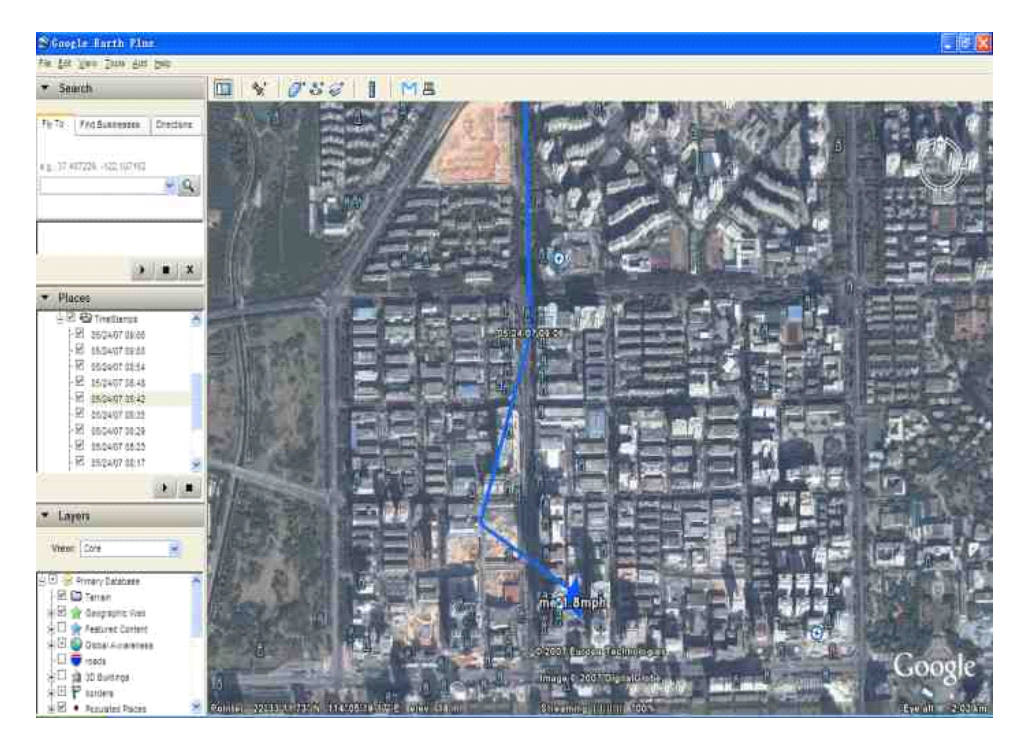

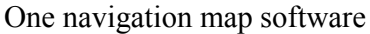

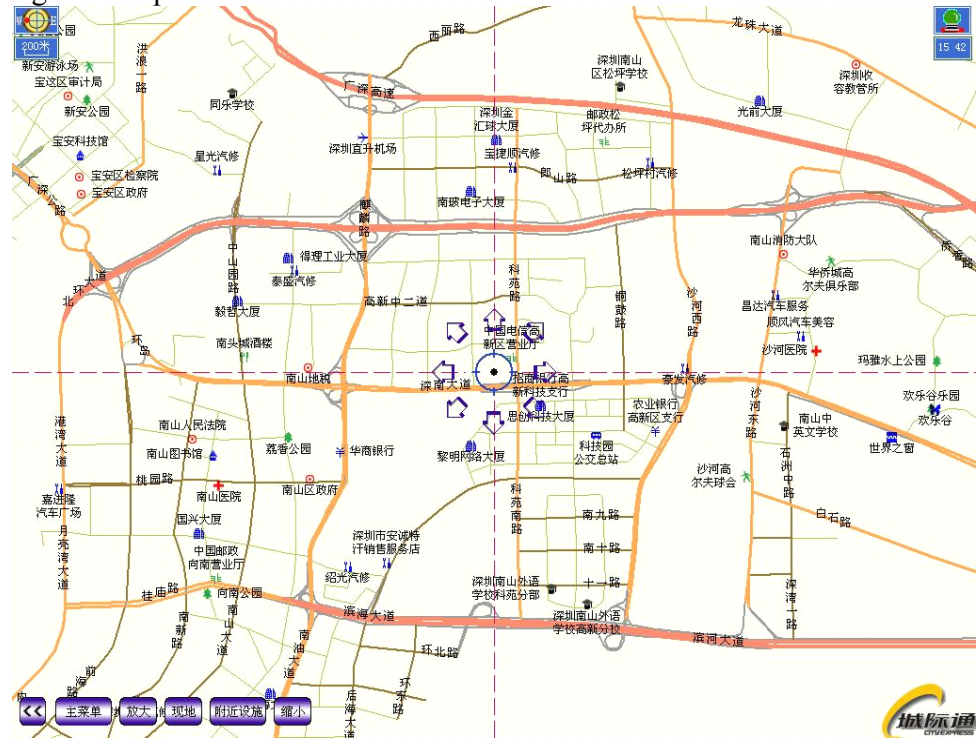

Version:4.3

### TrackMaker software

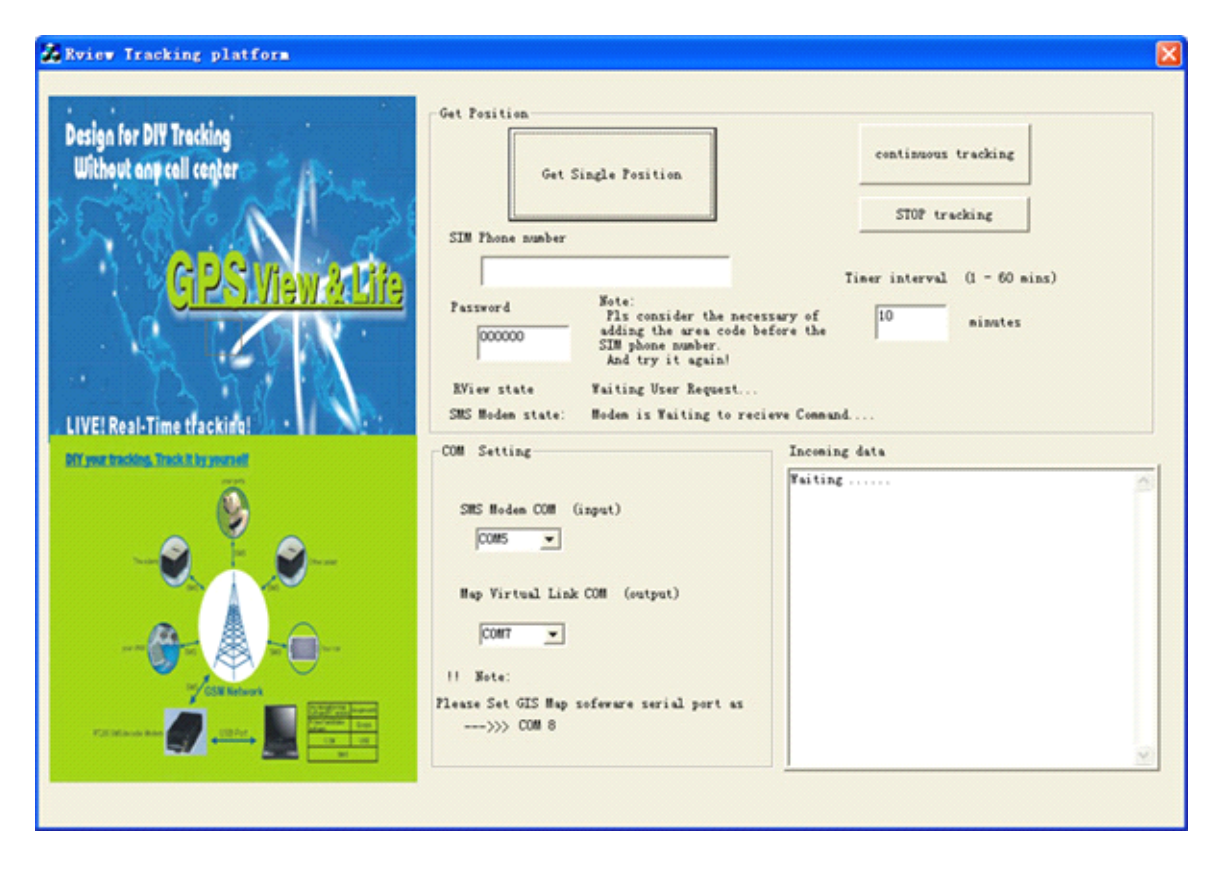

Version:4.3

# <span id="page-30-0"></span>**Attachment Attachment : Worldwide Worldwide APN (Access (Access Point Name) List**

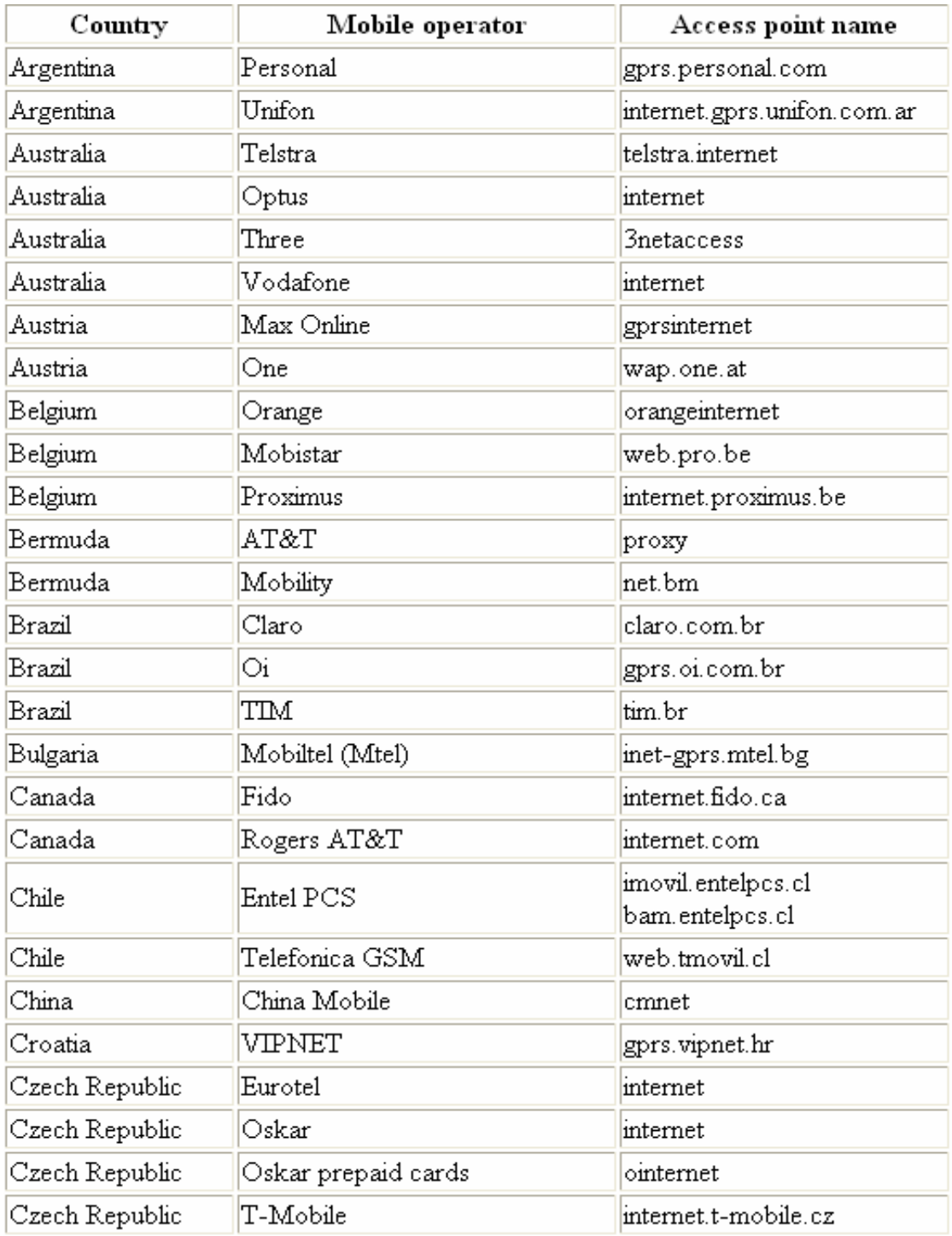

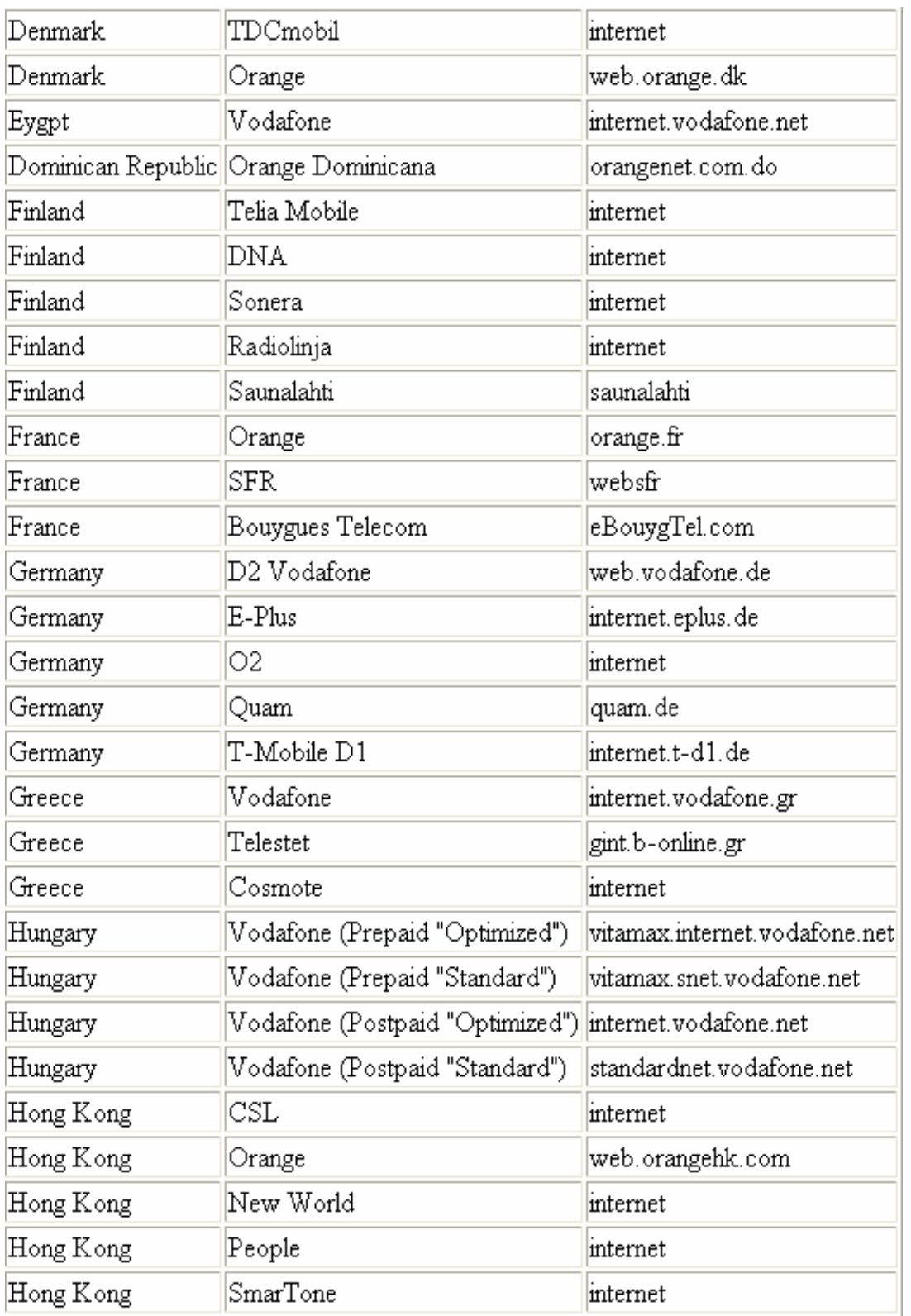

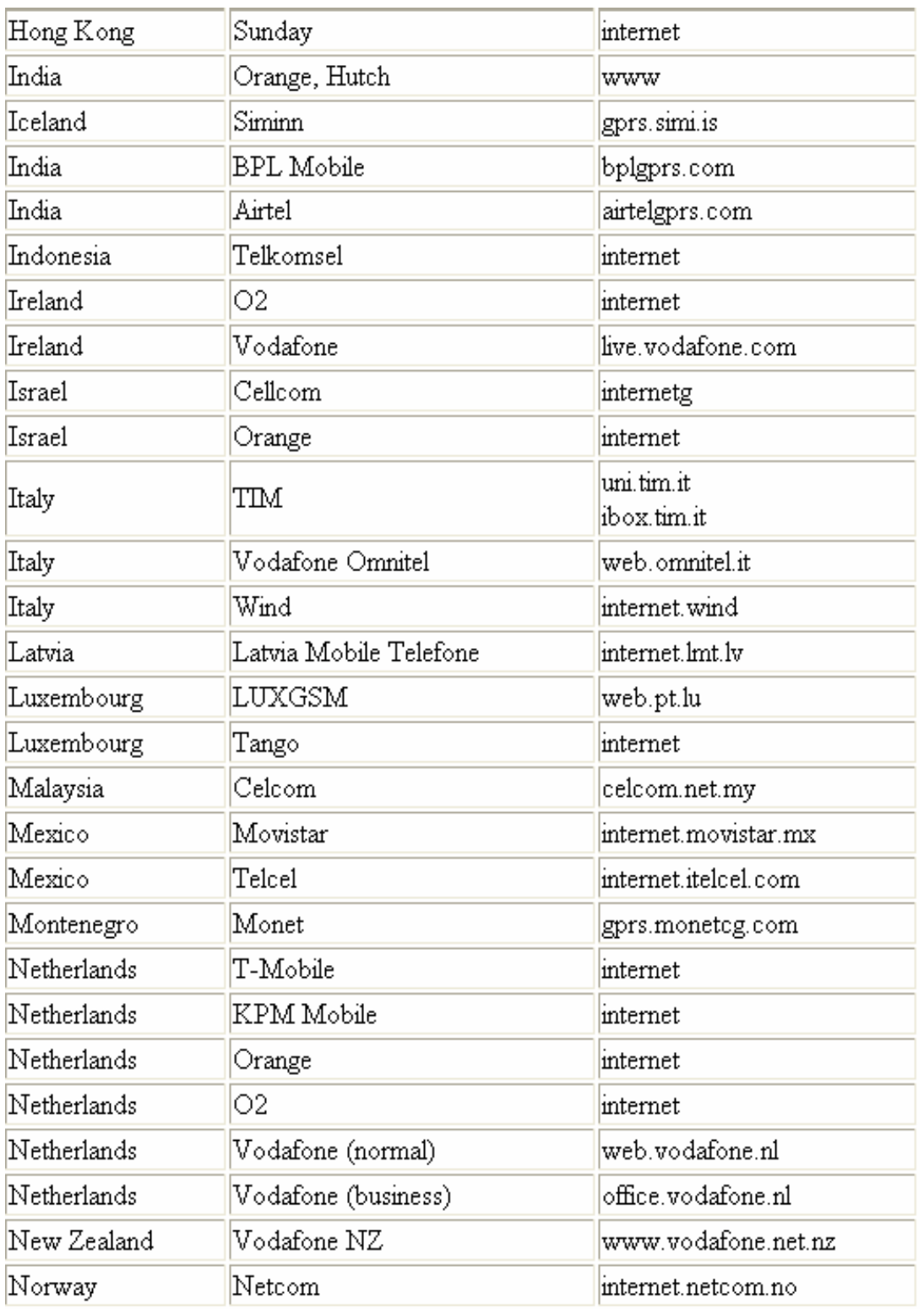

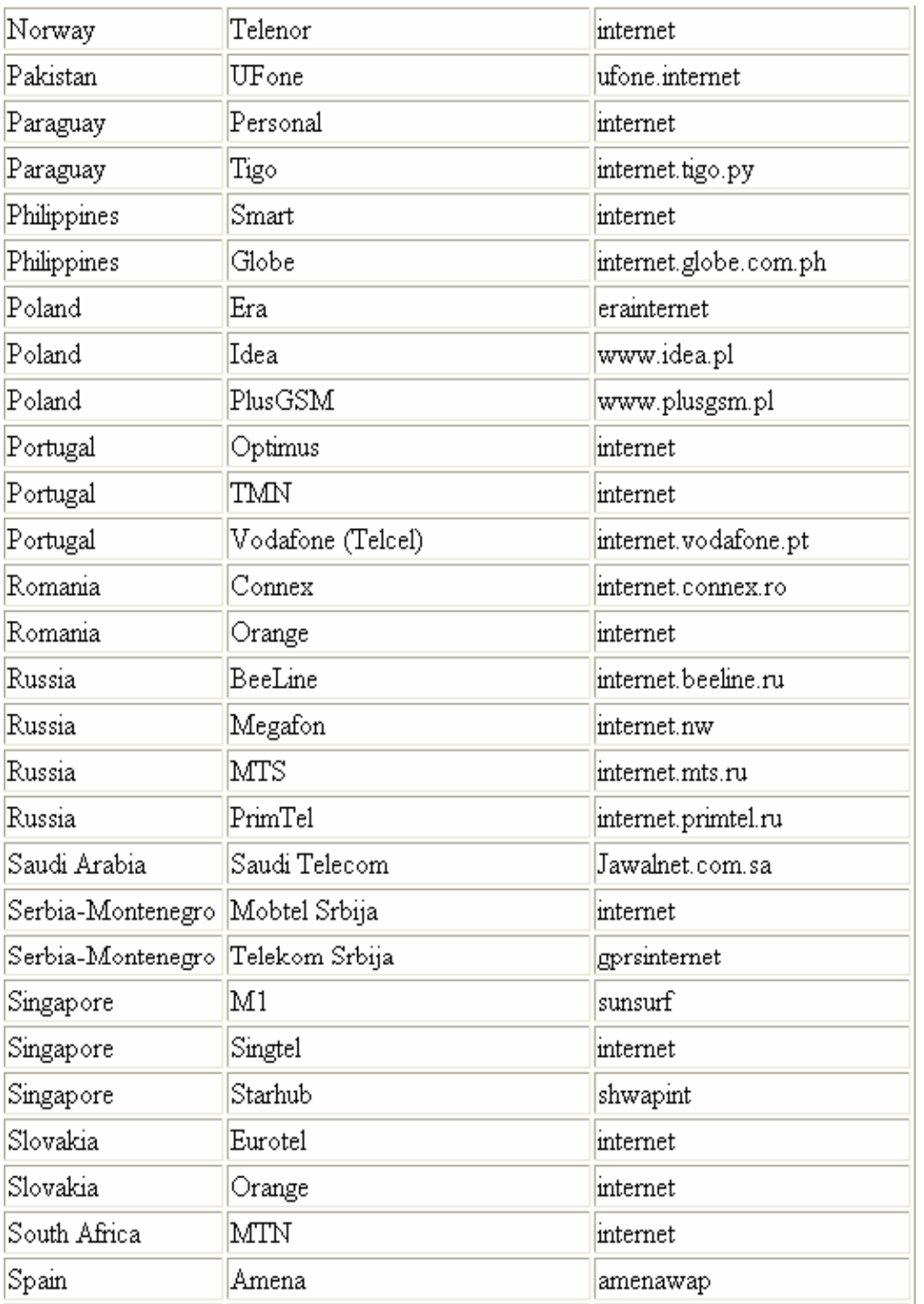

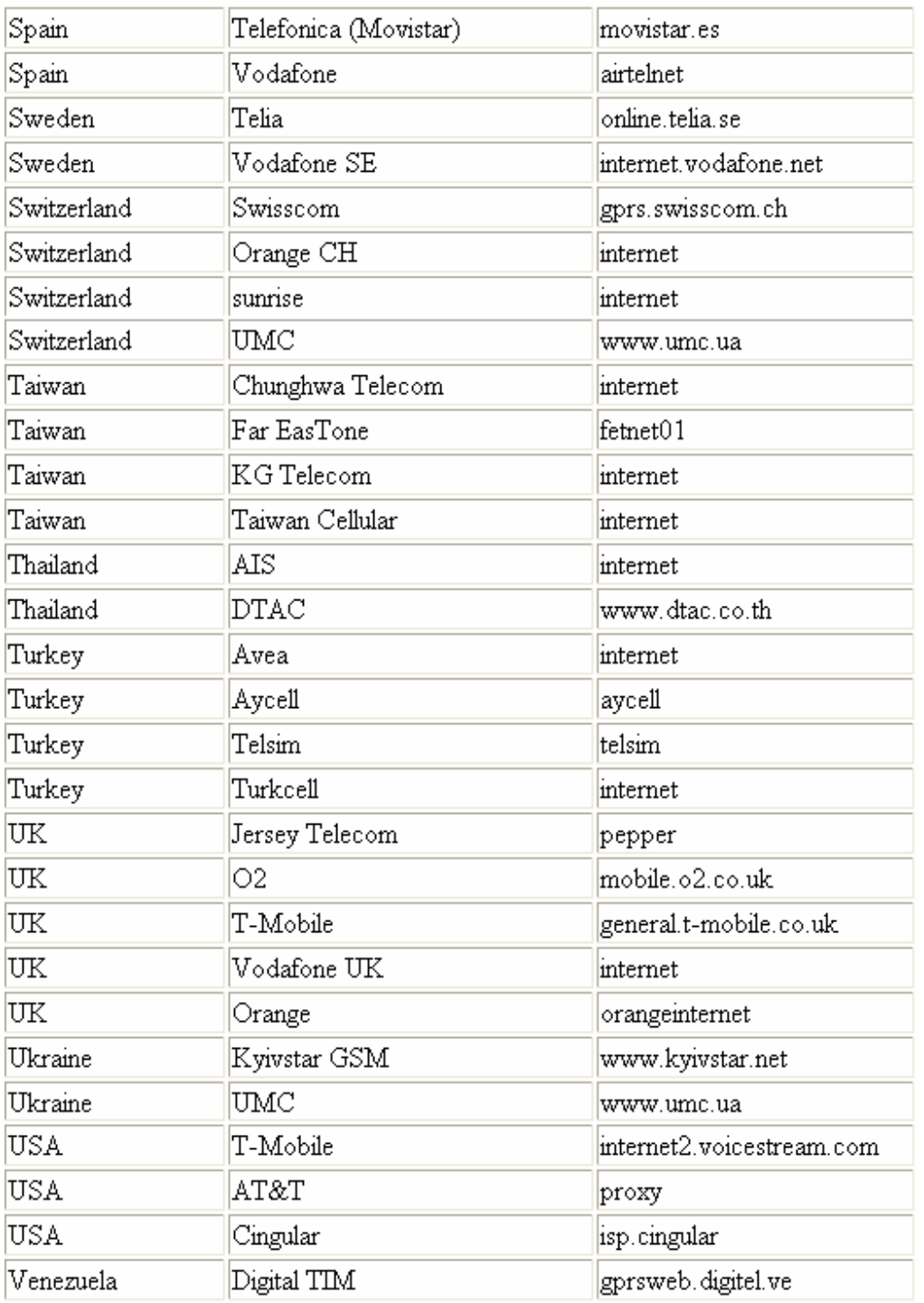